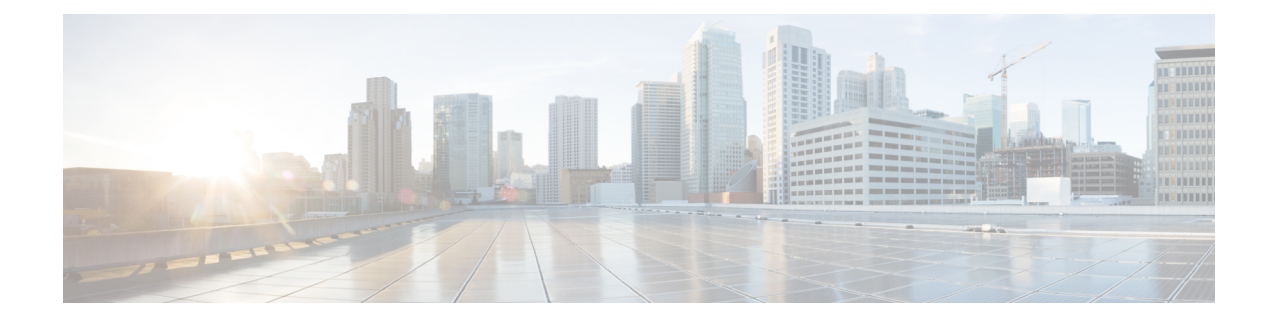

# **Installing Cisco Elastic Services Controller on Amazon Web Services**

This chapter describes how to install Cisco Elastic Services Controller on AWS and includes the following sections:

- [Prerequisites,](#page-0-0) on page 1
- Installing the Elastic Services [Controller](#page-1-0) Instance in AWS, on page 2

# <span id="page-0-0"></span>**Prerequisites**

Following are the prerequisites that you must complete before you start installing the ESC instance in AWS.

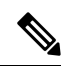

If the ESC AMI images are shared with your AWS account, you can ignore these prerequisites and directly use the AMI image for ESC installation. **Note**

### **Procedure**

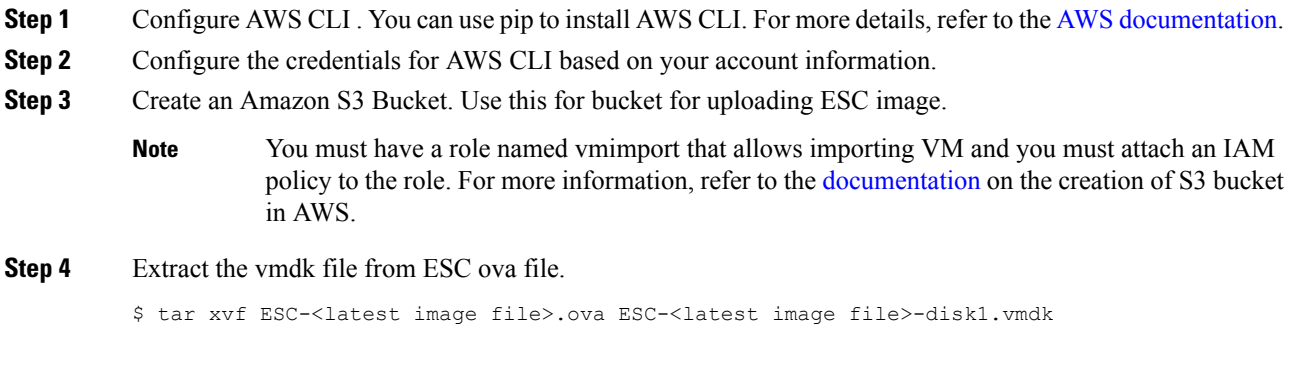

## <span id="page-1-0"></span>**Installing the Elastic Services Controller Instance in AWS**

Once you have completed the tasks specified in the prerequisites section, you can use the procedure below to deploy and launch ESC instance in AWS.

#### **Procedure**

```
Step 1 Upload and register ESC image.
```
a) Upload the vmdk image to the S3 bucket.

aws s3 cp <esc-vmdk-file> s3://<S3 bucket name>/

b) Register the image.

```
aws ec2 import-image --description "<esc-vmdk-file>" --disk-containers
file://containers.json
```
#### **Step 2 Create user data**.

- a) Create a user for ESC VM. Without a user, you would not be able to access the VM. It is recommended to configure 'admin' user with sudo access and ssh key.
- b) Create the esc-config.yaml in user-data using write\_files command.

Each instance can have up to 15 interfaces, depending on the type of instances.

- If you want to use two interfaces, ensure that you create the two network interfaces before hand. These interfaces on different subnets must belong to the same availability zone. Add the interface details in the 'Configure Instance Details' tab when launching the instance from AWS console. **Note**
- c) Enable esc\_service and start it.

Following is an example of a complete user data:

```
#cloud-config
# It is recommended to disable password authentication for ssh when ESC runs in public cloud
such as AWS.
ssh_pwauth: False
users:
 - name: admin
   # Put admin in 'esc-user' group, otherwise some scripts of ESC might fail when running
as admin.
   groups: esc-user
   gecos: User created by cloud-init
   # This is an example of the hashed password for 'admin'.
   passwd:
$6$rounds=656000$pswsUsR7Iz9NIfA4$7E1sEGV8rhDieNDhc824lYwL3cQ8Rsgp9Nds.OZBe9rG/DE56YWk0kDZoB.DsjATrj9pcBnAe.rSOpWll2r0N/
```
# The public key for admin user. Replace it with your public key to login. ssh-authorized-keys: - ssh-rsa

AAAAB3NzaC1yc2EAAAADAQABAAABAQCqGLe4EVVI/rQy4e4jZUEnc5PvYItc39x5fz9rRggZzpwYzKXSj+UnWQMgvkIai+ Mv5vTPiEYTSNZx9PrnUKayZaLr/2GiLPmnPNEgyzvjD5v77vV3Ag7eHfLXKLYbu7ausYqFKEFbNgSTGC1PWhoz2geY4zNO9hS3eMhNvxNSLpbo3ftzamQoqtWSx2aRc81M/ piy6NcBzJ3JeH4rOk9bQ+QxRAYm3bOlq/qRfuoxmrsgd68xAIXeDWyGumEThXN9MDEcQMIWO54fiPQgkqKbZWztH2EBnE9/B6rZCRBUUvdoQhQt2L/ hbCZN1k+oqQ53rlG/BjT09CGfYbgoHq2v

<sup>#</sup> false allows you to sudo with the password.

```
lock-passwd: false
  homedir: /home/admin
   # sudo settings
   sudo: ALL=(ALL) ALL
write files:
 - path: /etc/cloud/cloud.cfg.d/sys-cfg.yaml
  content: |
    network:
      version: 1
       config:
       # You must define the name server when you use the static IP address.
       - type: nameserver
        address:
         -172.31.0.2# Define physical network interface
       - type: physical
        name: eth0
        subnets:
         # Define the static IP address
         - type: static
           address: 172.31.5.66
           netmask: 255.255.240.0
           # Define the routes
           routes:
           - gateway: 172.31.0.1
             # 0.0.0.0 means the default gateway
            network: 0.0.0.0
            netmask: 0.0.0.0
 # ESC service config file
 - path: /opt/cisco/esc/esc-config/esc-cfg.yaml
  content: |
    confd:
       # AAA users for ConfD
       init aaa users:
       # Public key for ConfD user 'admin'
       - key:
```
c3NoLXJzYSBBQUFBQjNOemFDMXljMkVBQUFBREFRQUJBQUFCQVFDeFkwMzByaEMzSXlWekF2bStISVlmMmpkdm RUZndTTEpCRjVPTjZoUEgvK2FBTkkzb0NCSmJndjhPdjRtVXUvYmlCYmsyS240QW52Ni9ROE1YWGducnZST241MlJuODN2ejRCWTAw T1h2SzZrT2YrUnZkSDFtNjhscVlrWU9uZVErNEtOak5tQXRwV0huT0xCZE1mZ2pzTmF1SlF1QVJUMEtDS2VBS3k4aUVqSUZpZDhWZ3 NiSlA0aDNpTzdjcTkza0E1ZGFQb0xiNWRKRVp3ZW15WS9ENGp6ZnJUeDVKWFFuMy80SDdaQVZPaWcyNzBGUnlGVkZhNFl1VXNYcDk1d3 QveHdpc0RUREVCYTYydjkxQzdXamtaNy9rYkRlRW9VSU9OZExqdEdvbU84c2JRUUJoZHBVTTZlNXJkeUl2VzQ3YTZYOFA5N2lBR3JrQ09 qMWVHNkYgeGlhb3hpbnlAWElBT1hJTlktTS1SRVhXCg==

# Note: 'admin' is the only user supported and you cannot change the name here. name: admin

# Hashed password for admin user. passwd:

\$6\$rounds=656000\$d4hZHtniblo4/b0m\$fD3./1H3jcPlWAENviFlu70i5wKnH9DIasDwTkL.p70UFZlfalzD9O7utL1NdKXwudnNhxIOrvYagkBfq6AWh.

```
# No specific settings for esc service. Leave it empty.
    esc_service: {}
runcmd:
 - [ cloud-init-per, once, escservicestart, sh, -c, "chkconfig esc service on && service
esc_service start"]
```
#### Following is an example to define two interfaces in user data:

```
- path: /etc/cloud/cloud.cfg.d/sys-cfg.yaml
 content: |
   network:
     version: 1
     config:
      - type: physical
       name: eth0
```

```
subnets:
  - type: static
   address: 172.31.5.66
   netmask: 255.255.240.0
    # Define the routes
   routes:
    - gateway: 172.31.0.1
      # 0.0.0.0 means the default gateway
     network: 0.0.0.0
     netmask: 0.0.0.0
- type: physical
 name: eth1
 subnets:
  - type: static
   address: 172.31.51.220
   netmask: 255.255.240.0
```
### **Step 3 Launch ESC VM in AWS**

Launch ESC VM using one of the following method:

#### • **From Portal**:

- **a.** Go to EC2 Management Console, IMAGES/AMIs.Select the image you imported and click **Launch**.
- **b.** Choose an instance type. Choose t2.xlarge as the instance type.
- **c.** Configure the Instance Details. Add details such as User Data, Storage, Tag name, and so on. While using two interfaces, create these network interfaces and them here.
- **d.** Configure a security group. Enable ssh only.
- **e.** Click **Launch**.
- **From Command Line**: Choose the image, subnet, security group and use the following command to instantiate ESC VM.

```
aws ec2 run-instances --subnet-id <subnet id> --image-id <image id> --security-group-ids
<security group id> --count 1
--instance-type <instance> --key-name <key name> --user-data <user data file location>
--associate-public-ip-address
```
**Note** ESC does not support HA Active/Standby installation on AWS.

#### **What to do next**

After you launch the ESC VM, check the status of the ESC service using the  $\frac{1}{5}$  sudo escadm status command.